# **Spracovanie textovej, grafickej a zvukovej informácie v počítači**

# *Textová informácia*

### *Spracovanie v PC:*

Už vieme, že počítač pracuje len s digitálnymi údajmi. Preto ak chceme text resp. textové informácie spracovať alebo uložiť v počítači musíme ich previesť na digitálne informácie resp. do binárneho kódu, teda do postupnosti 0 a 1.

Nekódujeme význam, resp. zmysel danej textovej informácie, ale kódujeme len znaky textu. Čísla už vieme vyjadriť v binárnom kóde. Teda, stačí nájsť spôsob ako znakom priradiť desiatkové číslo. Na priradenie čísel kódov jednotlivým znakom používame rôzne **kódy, kódové tabuľky**.

Na zakódovanie každého znaku sa používa 8 bitov. To umožňuje definovať kód pre 256 znakov ( $2^{\frac{8}{2}}$ =256). Prvá polovica znakov je pre všetky krajiny rovnaká, zvyšných 128 znakov sa pre stanovil pre každú krajinu podľa ich potrieb.

### **Kódovacie tabuľky:**

- **ASCII** (American Standard Code for Information Interchange) na kódovanie znaku používa 8 bitov, čo umožňuje definovať kód pre 256 znakov. Pričom **prvá polovica znakov bude pre všetky krajiny rovnaká** a zvyšných **128 znakov sa pre každú krajinu** stanovil **podľa ich potrieb**. Tento spôsob vniesol do kódovania znakov neuveriteľný chaos, preto sa vymyslel nový spôsob kódovania UNICODE.,
- **UNICODE** 16 bitová kódovacia tabuľka, umožňuje kódovanie takmer všetkých abecied všetkých národov, plus rôzne špeciálne znaky a symboly. Je rozšírením štandardu ASCII a prvých 128 znakov úplne korešponduje s prvými 128 znakmi ASCII. Výhodou je, že sa uľahčí výmena informácií medzi rôznymi národmi, lokalizácia softvéru. Nevýhodou je, že potrebuje dvakrát viac bitov na kódovanie každého znaku
- **Windows 1250 (cp-1250)** 8 bitová kódovacia tabuľka určená pre stredoeurópske krajiny v prostredí MS Windows,
- **ISO 8859-2 (Latin 2)** medzinárodný štandard, 8 bitová kódovacia tabuľka pre východnú Európu,

## **Postup kódovania znakov:**

### **Prevedenie znaku do binárneho kódu:**

- 1. nájdeme znak v tabuľke (Š sa nachádza v 128 stĺpci a v 10 riadku),
- 2. sčítame názov riadka a stĺpca  $(128+10=138)$ ,
- 3. súčet prevedieme na binárne číslo (v dvojkovej sústave to znamená 10001010),
- 4. ak binárny kód bude obsahovať len 7 bitov tak kód pre znak doplníme na 8 bitov doplnením 0 na prvé miesto.

## **Prevedenie binárneho kódu na znak:**

- 1. kód rozdelíme na polovicu, teda 4 a 4 bity (01001101 teda 0100 a 1101),
- 2. prvú prevedieme do desiatkovej sústavy a vynásobíme 16, (teda 4\*16= 64), výsledok určuje nadpis stĺpca,
- 3. druhú štvoricu prevedieme do desiatkovej sústavy, a tak určíme nadpis riadka. (hľadaný znak je M).

### **Kódovanie slov:**

Pretože už vieme kódovať znaky, ľahko zakódujeme aj slová – **jednoducho za seba zoradíme všetky kódy znakov.** Nemusíme sa dokonca starať ani o oddeľovanie slov, pretože aj medzera je znak a má svoj kód.

# **Grafická informácia**

## *Spracovanie grafickej informácie v PC:*

### **Rastrové obrázky (bitové mapy, bitmapy):**

- rastrový obrázok pozostáva zo siete štvorčekov (bodov, pixelov),
- obrázok rozdelíme na sieť raster- štvorčekov, vyjadríme rozmer obrázka počtom stĺpcov a riadkov tohto rastra, a napokon o každom štvorčeku oznámime jeho farbu.

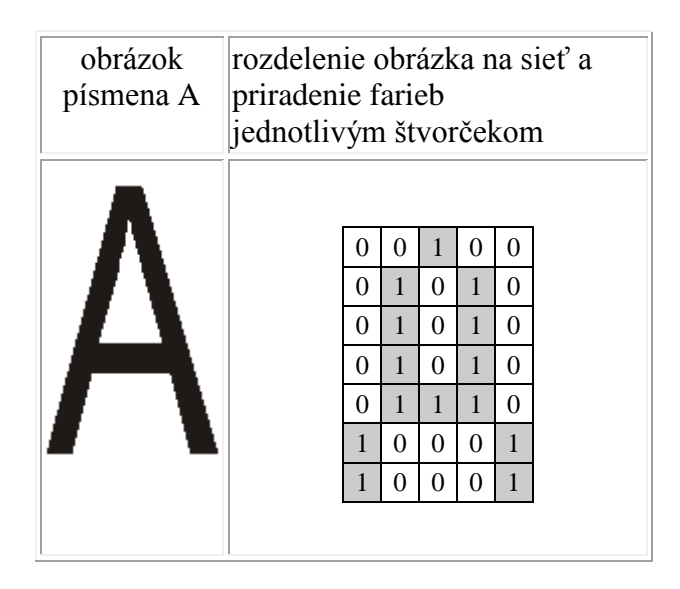

Hustota mriežky sa nazýva vzorkovacia frekvencia (označuje sa ako dpi, počet bodov na palec). Počet farieb, ktoré kódujeme sa nazýva **rozlíšenie** vzorky (označuje sa aj farebná hĺbka, napr. 8 b, 16 b, 24 b farebné hĺbky).

Na dekódovanie obrázku však samotná bitová mapa nestačí. Je potrebné uviesť aj informáciu o tom, aké rozmery obrázok má a aké farby používa a koľko farieb používa.

Bitmapové mapy sú uložené vo formáte **bmp**. Výsledný súbor je však príliš veľký, preto sa komprimujú do niektorého z množstva formátov (napr. GIF, JPEG).

Bitmapové formáty sa výborne hodia na zobrazenie obrazov reálneho sveta.

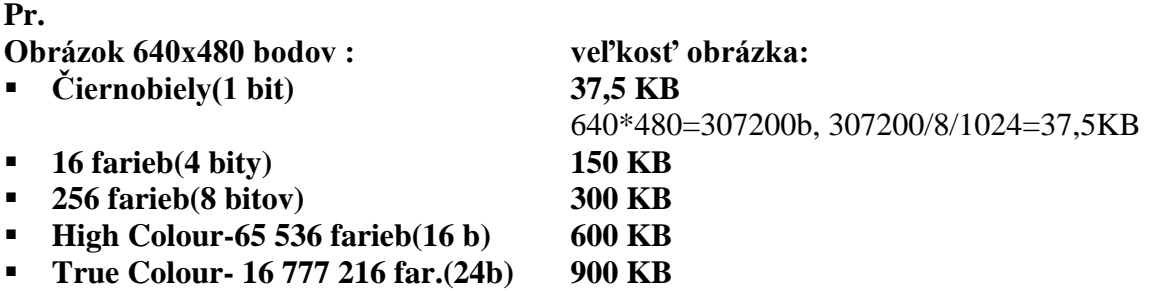

### **Veľkosť rastrového obrázka v počítači závisí od počtu farieb, ktoré môže obsahovať.**

### **Vektorové obrázky:**

Obrázok vytvorený vo vektorovej grafike je postupnosť inštrukcií, teda návod ako obrázok zostrojiť pomocou kružníc, čiar, obdĺžnikov a pod. **Vektorový obrázok je skupinou nezávislých objektov, ktoré možno upravovať, presúvať, zmenšovať, a pod.**

Súbor, v ktorom je uložený vektorový obrázok, obsahuje postupnosť inštrukcií, ako zostrojiť obrázok. Konkrétny editor tieto inštrukcie vykoná a tak postupne zostrojí výsledný obrázok.

Inštrukcia na nakreslenie nasledovného kruhu by mohla vyzerať takto: K[15,12,3] zelená 3 žltá

- čo by sme mohli interpretovať ako kruh na pozícii 15 cm zľava, 12 cm zhora s priemerom 3 cm, obvod je zelenou farbou hrúbky 3 body a výplň je žltá

Výhodou vektorových formátov je malá pamäťová náročnosť takýchto súborov a uchovaná kvalita obrázku pri jeho zväčšovaní, nevýhodou je pomerne ťažké (resp. nemožné) zobrazenie obrazov reálne sveta.

## *Zvuková informácia*

### *Spracovanie zvukovej informácie v PC:*

Zvukovú, analógovú informáciu znázorníme ako zvukovú vlnu. Daný interval rozdelíme na menšie intervaly a v každom odmeriame zvukový signál.

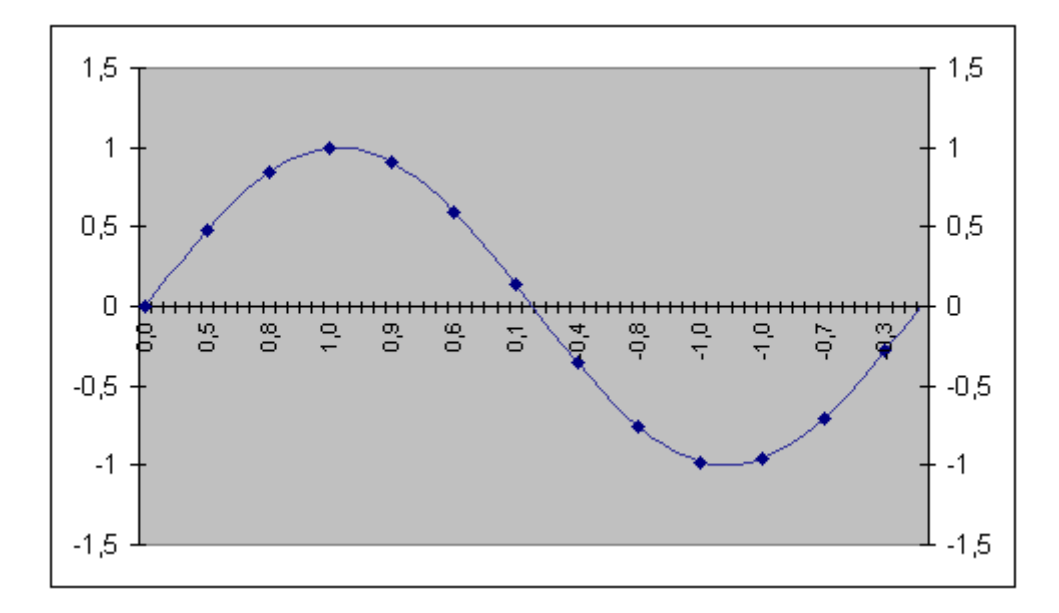

Hustota, s akou sa meria výška vlny, sa nazýva **vzorkovacia frekvencia** (sampling rate, vyjadruje sa v kHz; napr. 8 kHz – telefónna linka, 44,1 kHz - CD vzorkovacia frekvencia)

Presnosť, s ktorou sa meria výška vlny, sa nazýva **rozlíšenie vzorky**, resp. počet bitov na vzorku (rozlíšenie vzorky, štandardne 8 alebo 16)

Proces digitalizácie zvukovej vlny pomocou zvukovej karty sa nazýva **samplovanie.**

Spracovanie zvuku v PC nám zabezpečuje zvuková karta, ktorá obsahuje A/D a D/A prevodníky.

**Analógovo digitálny prevod –** prevod analógovej informácie na digitálnu informáciu, teda umožňuje nahrávanie zvuku.

**Digitálne analógový prevod –** prevedenie informácie z digitálneho tvaru analógový signál, teda umožňuje zvukový výstup.

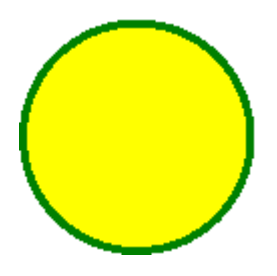